## **Best Practice Recommendations for Youth Showcase Device Recordings and Video Submission Instructions**

# **Submission Guidelines**

- All submissions must be received by **August 31, 2022**. (See Submitting Your Video below.) Submissions received after the deadline will not be accepted.
- Submissions may be **no more than 3 minutes**. Submissions that exceed the time limit will not be accepted.
- Participant's submissions should clearly showcase their talent. Do not include any personal or demographic information (such as your name, grade, etc.). Submissions that include editorial comments or narration before or after the recording will not be accepted.
- All submissions must be in **landscape mode**.
- Videos may be .mp4 or .mov formats.
- Please label your submission using the following convention: First Name\_Last Name Creative Area (Performing Arts, Literary Arts, or Instrumental Arts).
- If you are using a play-along or dance along track, please submit a MP3 file of that track also. Use the naming convention above.
- If recording in Zoom, make note of where your recording is stored. Submit the Zoom 0.mp4 file using the above naming convention.
- All submissions must be original works and accompanying must be recited from memory.
- Wear appropriate attire. Dress like it's a live performance. Your virtual audience matters. Do not wear any clothing that is distracting or too busy or anything that contains offensive language or graphics.
- Adhere to the guidelines. Submissions that do not adhere to all guidelines will not be accepted.
- **Submit your file using WeTransfer**. See Instructions below.

# **Submitting your video**

### **If you are sending videos via a smartphone or tablet, follow these instructions:**

- Record your video.
- Go to [www.wetransfer.com](http://www.wetransfer.com/)
- Click on "Send a file"
- Click on the "+" to add your video.
	- a. Choose your photo library.
	- b. Select Video
	- c. Click on "Add"

• In the Title box enter:

#### **a. The Society's Artist Showcase**

- In the "message" box please enter the following:
	- a. Name
	- b. Art form
	- c. Title of Video
- Click "Next"
- Select "Send an email"
- Email your video to: [TheSocietyInc.GDVPA@gmail.com](mailto:TheSocietyInc.GDVPA@gmail.com)
- Click "Transfer"
- You Did it!

#### **If you are sending video via a desktop or laptop computer, follow these instructions:**

- Record your video.
- Go to [www.wetransfer.com](http://www.wetransfer.com/)
- Click on plus sign next to "upload files"
- Choose the video from its location on your computer.
- Enter [TheSocietyInc.GDVPA@gmail.com](mailto:TheSocietyInc.GDVPA@gmail.com) in the "email to" field
- In the "Title" box enter:
	- a. **The Society's Artist Showcase**
- In the "message" box please enter the following:
	- a. Name
	- b. Art form
	- c. Title of video
- Click "Transfer"
- You Did it!

## **General Filming tips**

#### Examples of Good Framing:

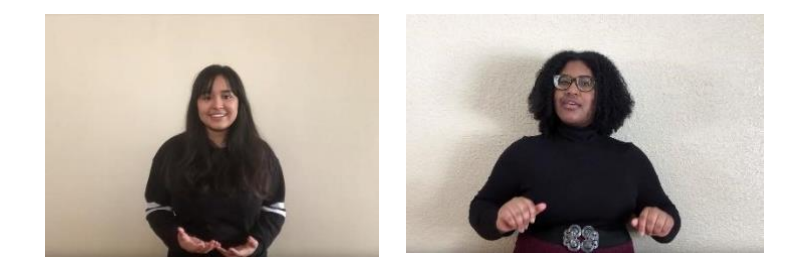

Video/Framing:

- Begin by ensuring your camera lens is clean and completely free of smudges or particles.
- When using a phone, tablet, computer, or other device to film, use the camera on the back of the device.
- EXTREMELY IMPORTANT: **Your frame MUST be in landscape mode.** Portrait mode videos cannot be accepted.
- **For literary art and vocal art submissions:** Face the camera so it captures your head to mid-torso (medium shot). Top of head should be near top of frame, but not cut off. Camera should be at eye level and approximately 6 ft in front of you. Stabilize the camera by using either a tripod or propping securely with books. Frame yourself in the center of the shot. Each recording should be filmed in one single shot from one static angle. Videos cannot be edited apart from clipping the beginning and ending of the videos to remove dead air. Do not add graphics, titles, virtual backgrounds, filters, or computer animation. For more tips recording for a virtual youth showcase, please refer to the *How to Tape the Best Virtual Singing Audition or Self-Tape:* https://youtu.be/gomze7p3zEw. **Your frame MUST be in landscape mode.**
- **For performance art submissions:** Place the camera at a distance that captures the full work. If you have camera editing capabilities, multiple camera angles are welcome. We will not edit video from multiple cameras for you. **Your frame MUST be in landscape mode.**
- **For instrumental art submissions**: Make sure that the camera captures you and your instrument. Make sure to adjust your camera shot and your music stand so that we can see as much of you as possible, especially your face. **Your frame MUST be in landscape mode.**

### Location, Lighting, and Audio:

- The sound and picture must be clear. Record in a private, indoor setting that is free of room noise like air conditioning or other background noises. Do a test recording and listen back to make sure you are aware of all background noise.
- Film in front of a neutral background, if possible, like a plain wall. Try to avoid wearing clothing in similar colors to the background.

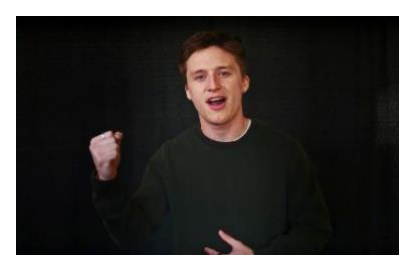

- Do not film in front of an uncovered window or have light sources directly behind you.
- Test audio when you practice, making sure you are not too loud or too soft.

Watch and listen to your whole video:

- Listen for noises you may have missed while you were recording.
- Check your sound level. Make sure the volume is not too loud so that your voice/musical accompaniment sounds distorted. Make sure it isn't too low as we do not want your voice competing with background noises.
- Make sure your framing is correct.
- Make sure you have plenty of light and the position of your light does not create unnatural shadows on your face.
- Identify any issues and re-record if needed.

#### Additional Tips:

- Students may look directly into the camera, at a fixed spot, or at an imagined audience.
- Make sure you are the only visible and audible person in the video (unless you have an accompaniment).
- Use an external microphone, if possible. If the microphone is on the camera, position the camera no more than ~6 ft way. Airpods are also acceptable just make sure you do a sound check before recording to ensure the audio levels are clear and acceptable.
- Start recording with silence a few seconds before and stop recording a few seconds after the end.
- Remember to smile and have fun!